# urgep **TOUS LES SPORTS AUTREMENT BOUCHES-DU-RHÔNE**

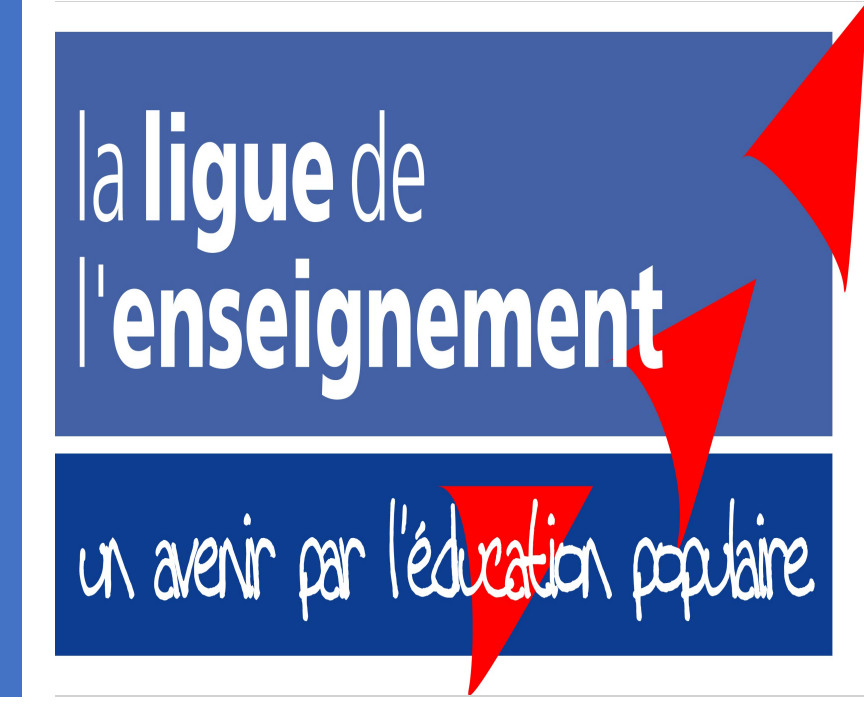

## AIDE POUR ADHESION

TOUT BON DE COMMANDE DEVRA ÊTRE ENVOYÉ A L'UFOLEP13

58 rue cavaignac 13003 MARSEILLE

Cordialement

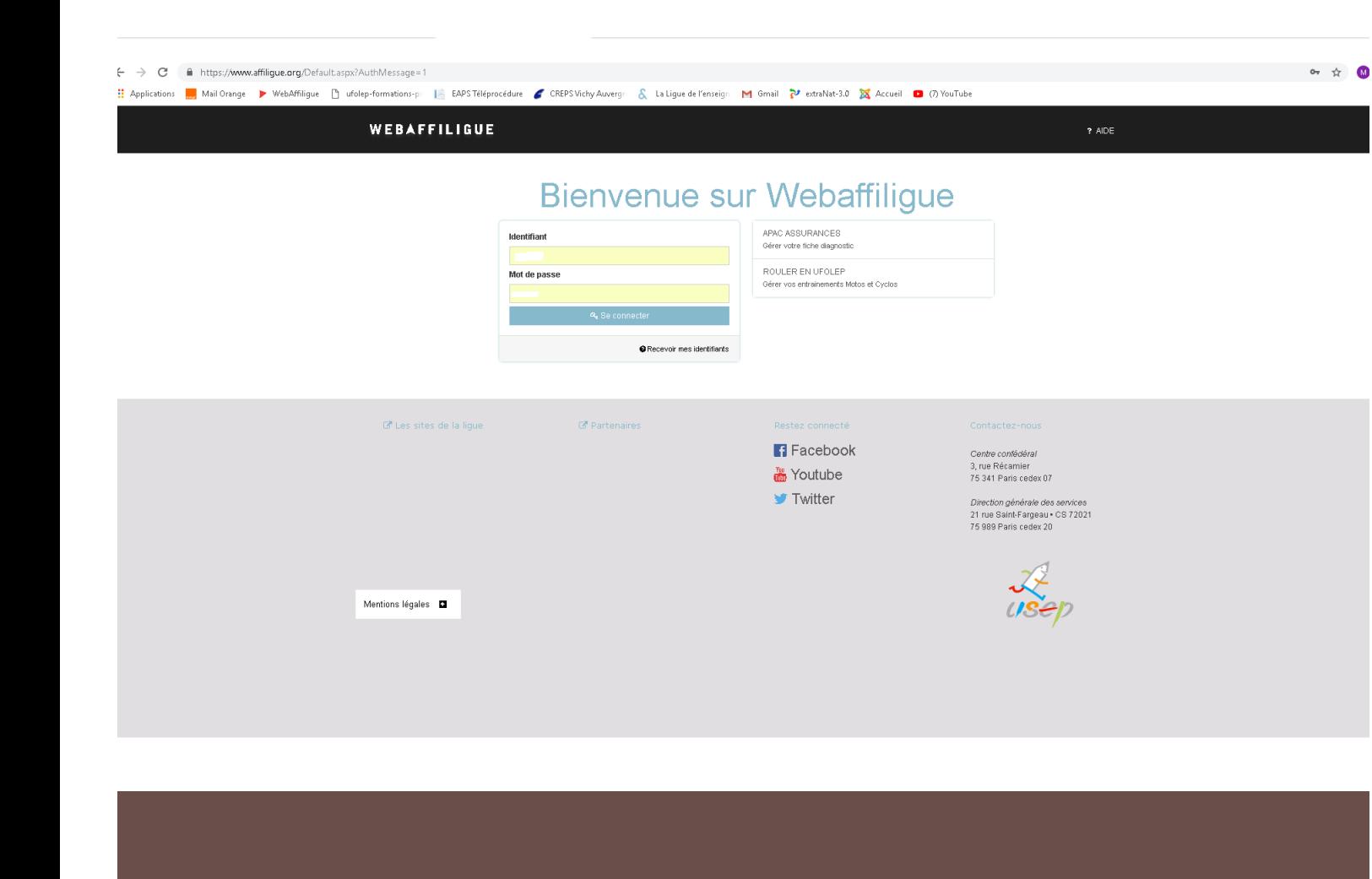

Site : [www.affiligue.org](http://www.affiligue.org/) 

•Veuillez entrer votre identifiant ainsi que votre mot de passe reçu par mail en début de saison.

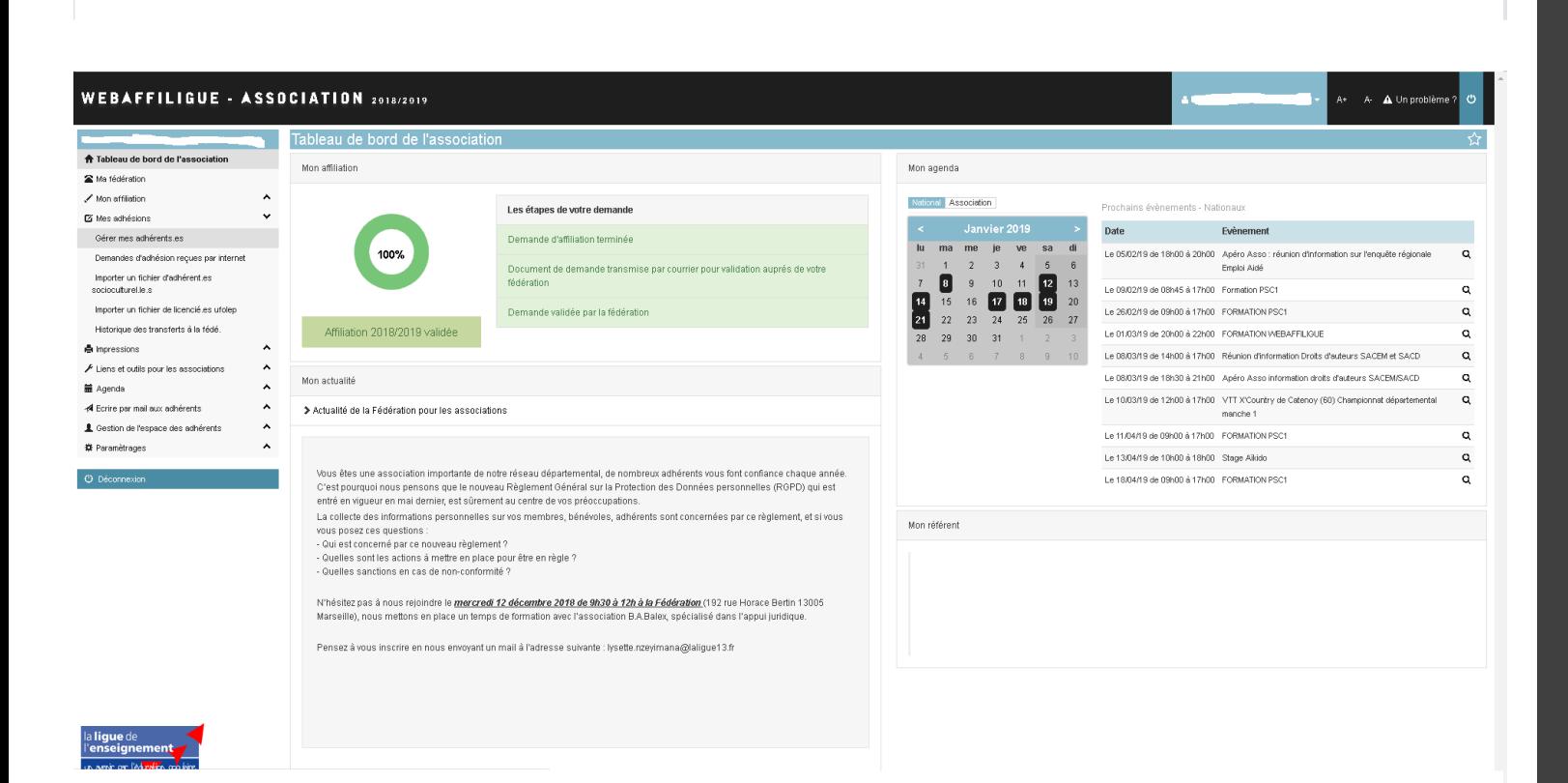

Tableau de bord de votre association

•Sur la colonne de gauche, cliquez sur l'onglet "mes adhésions" .

•Puis sur l'onglet "gérer mes adhérents".

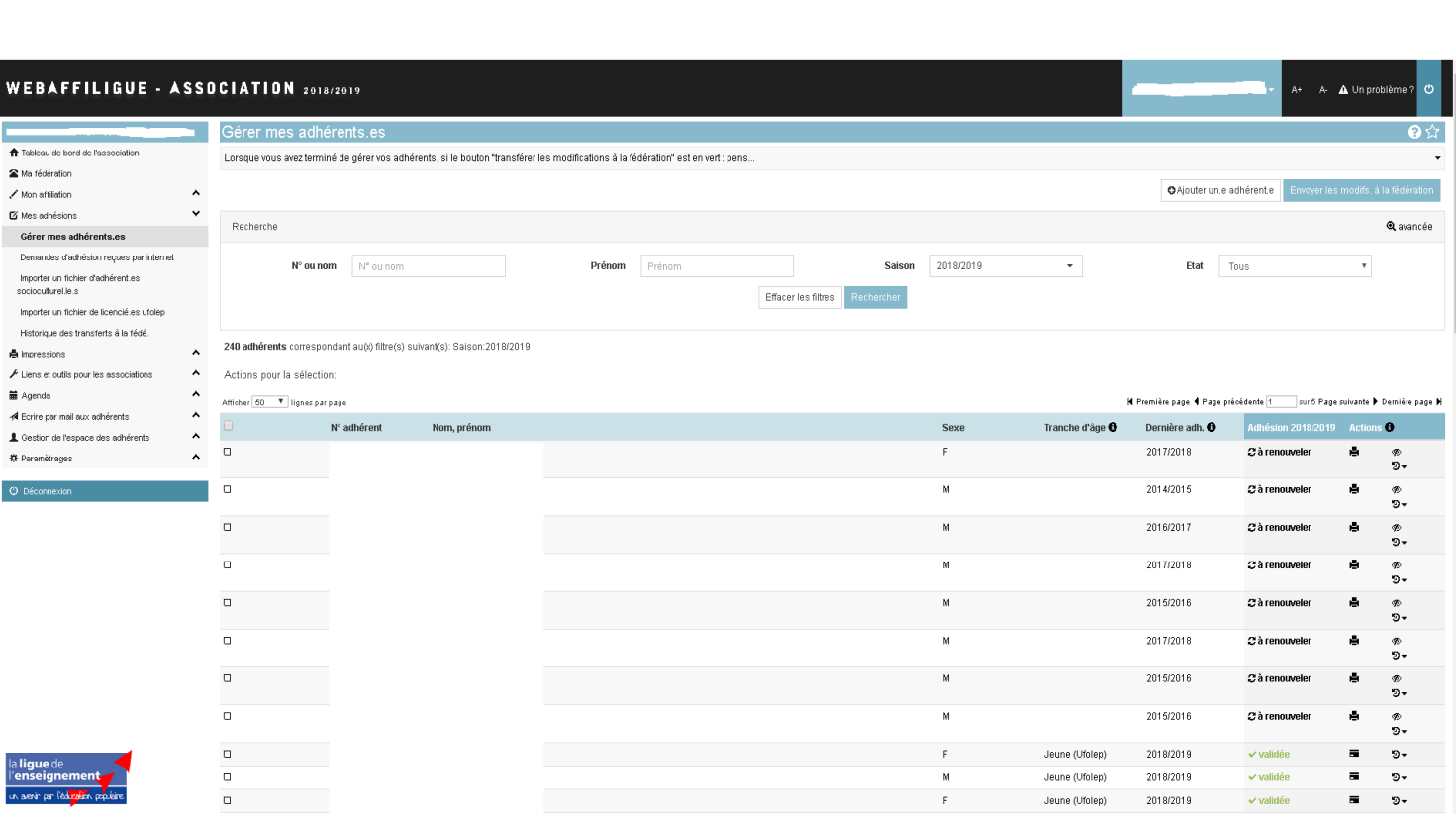

•Votre adhérent est déjà enregistré sur le compte de votre association.

•Tapez son nom dans la barre de recherche et cliquez sur "à renouveler".

Commencement d'une réadhésion

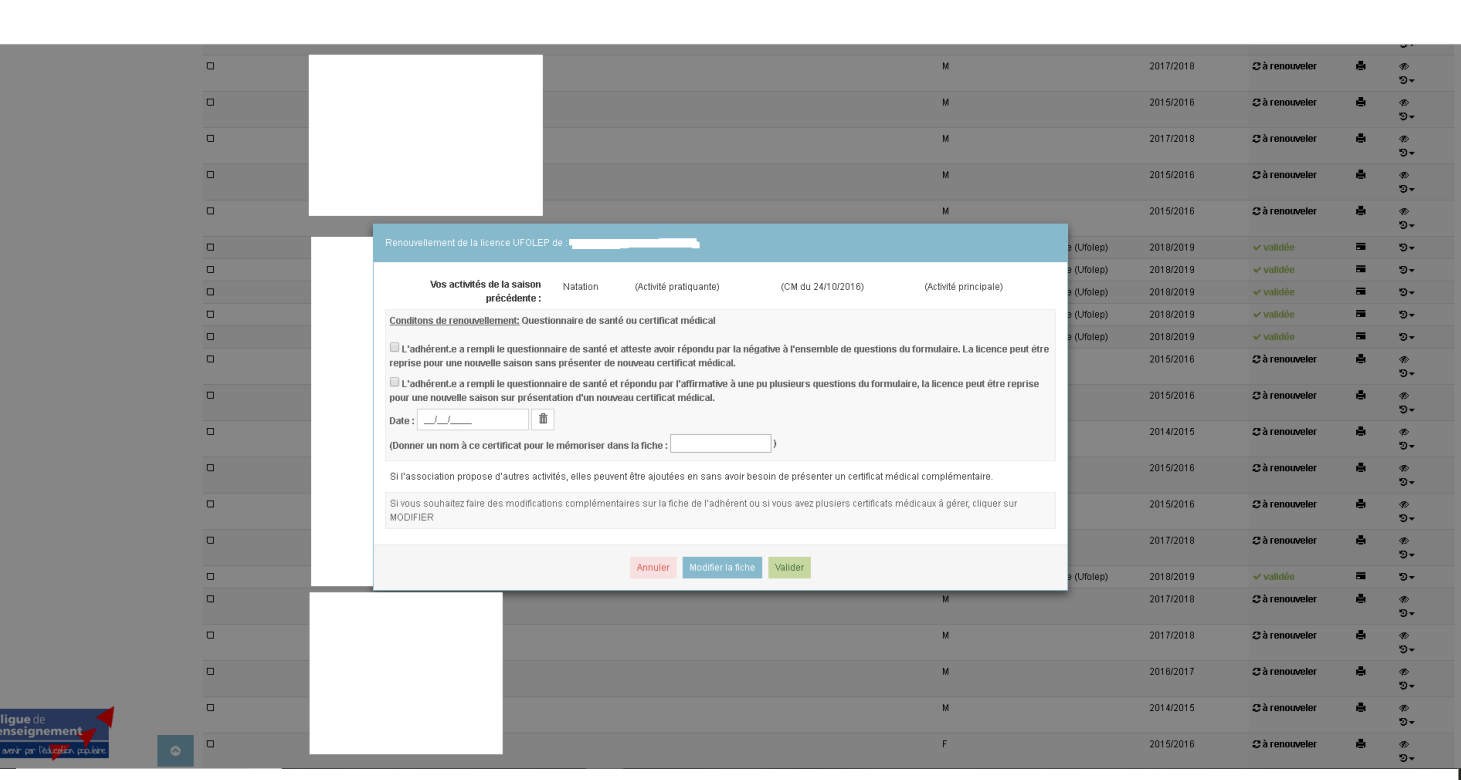

Commencement d'une réadhésion

•Vous n'avez plus qu'à, soit cocher la case indiquant que la personne à déjà un certificat medical valide, soit a entrer une nouvelle date de certificat medical.

•Si il y a des modifications à faire, vous pouvez cliquer sur "modifier la fiche".

•Puis cliquez sur "valider".

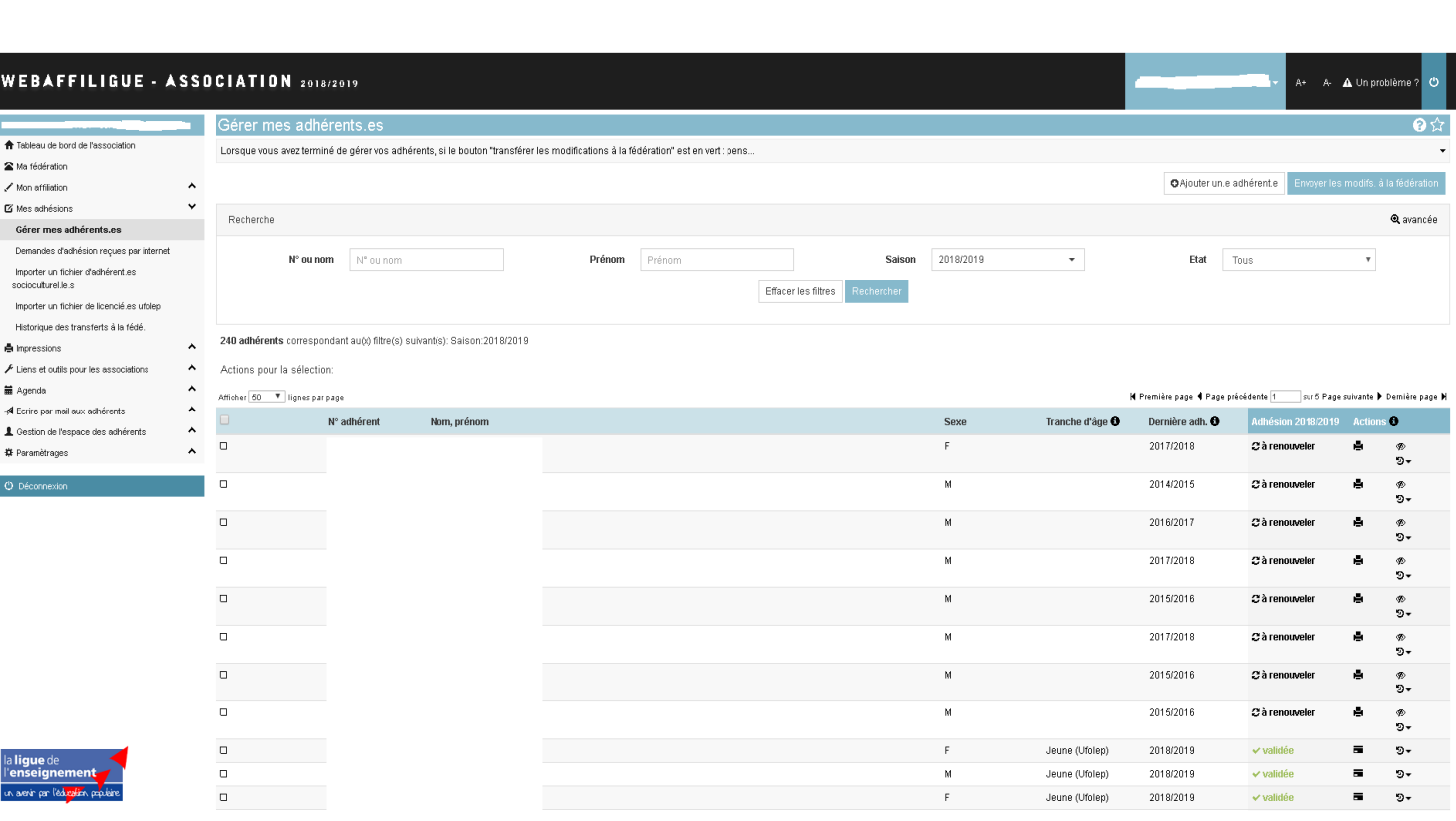

•Votre adhérent n'a jamais été enregistré sur le compte de votre association.

•Cliquez sur l'onglet "ajouter un adhérent".

•Un petit onglet va s'afficher, entrez le nom et prénom de la personne.

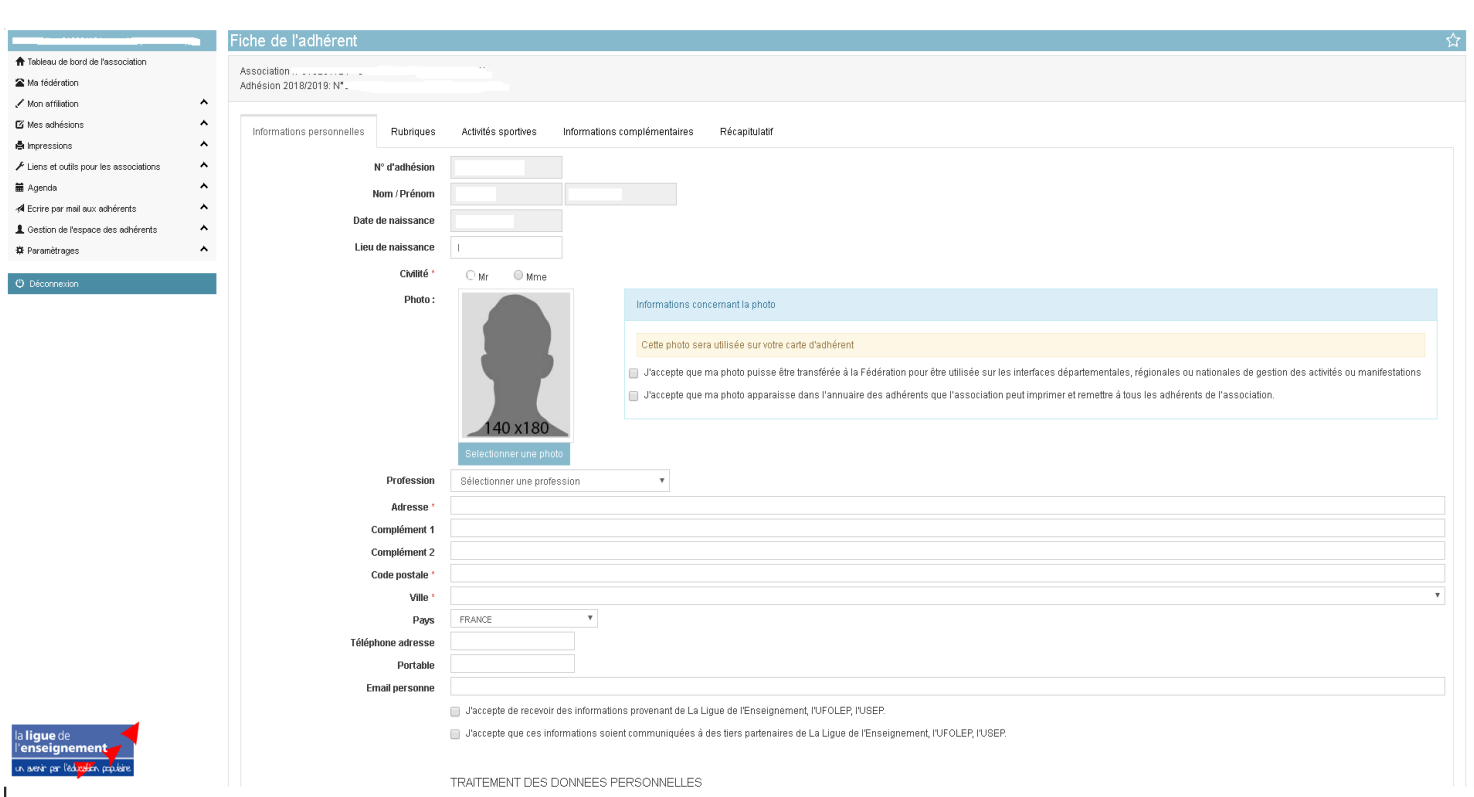

•Vous êtes sur l'onglet "informations personnelles".

•Vous devez OBLIGATOIREMENT inscrire sa date de naissance, sa civilité et son adresse personnelle complète.

•Cliquez ensuite sur "activités sportives".

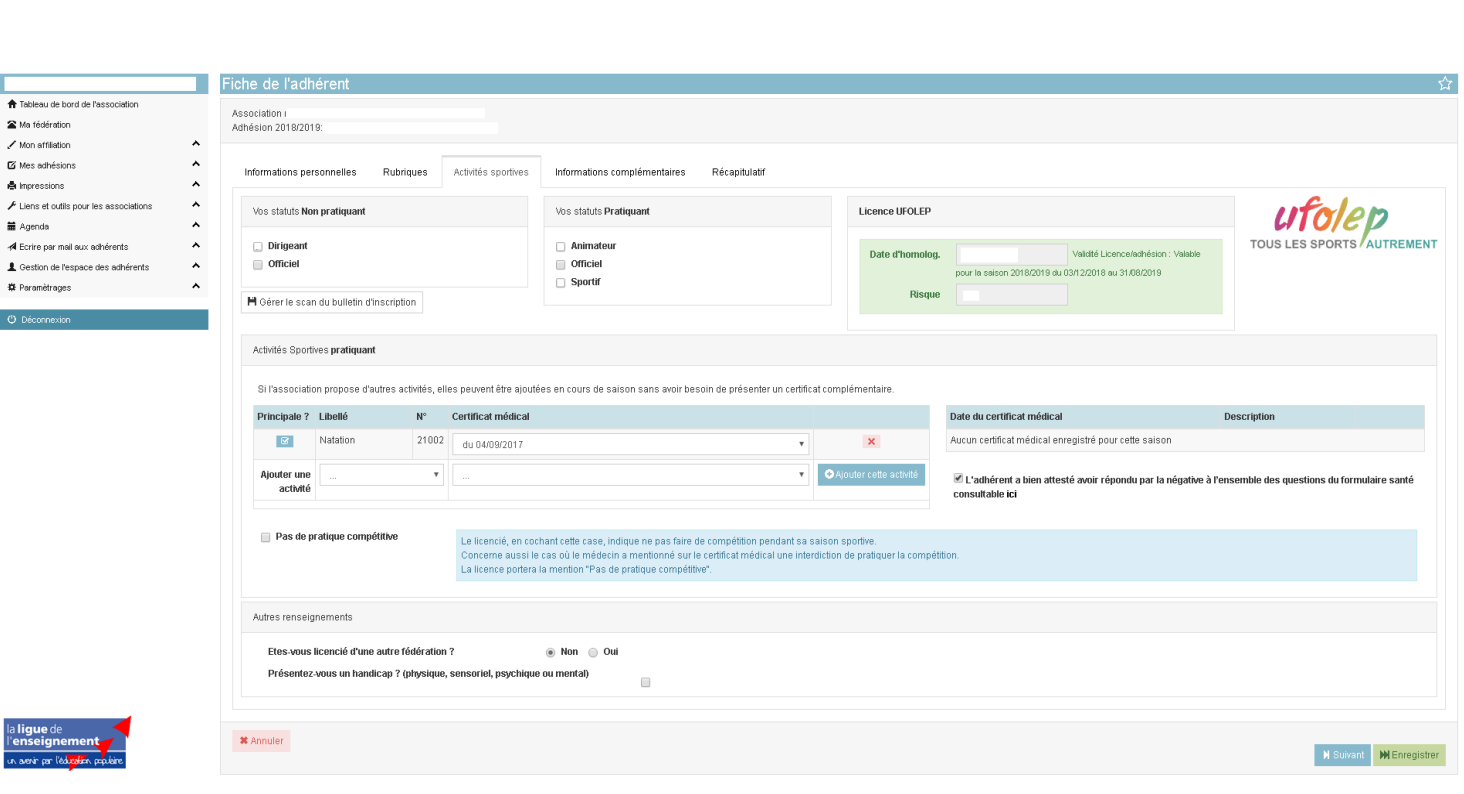

- •Vous êtes sur l'onglet "activités sportives".
- •Sélectionnez le statut de la personne.
- •Sur la barre "ajouter une activité", recherchez et sélectionnez celle-ci puis inscrire la date du certificat médical.
- •Cliquez sur "ajouter cette activité".
- •Cliquez ensuite sur "récapitulatif".

•

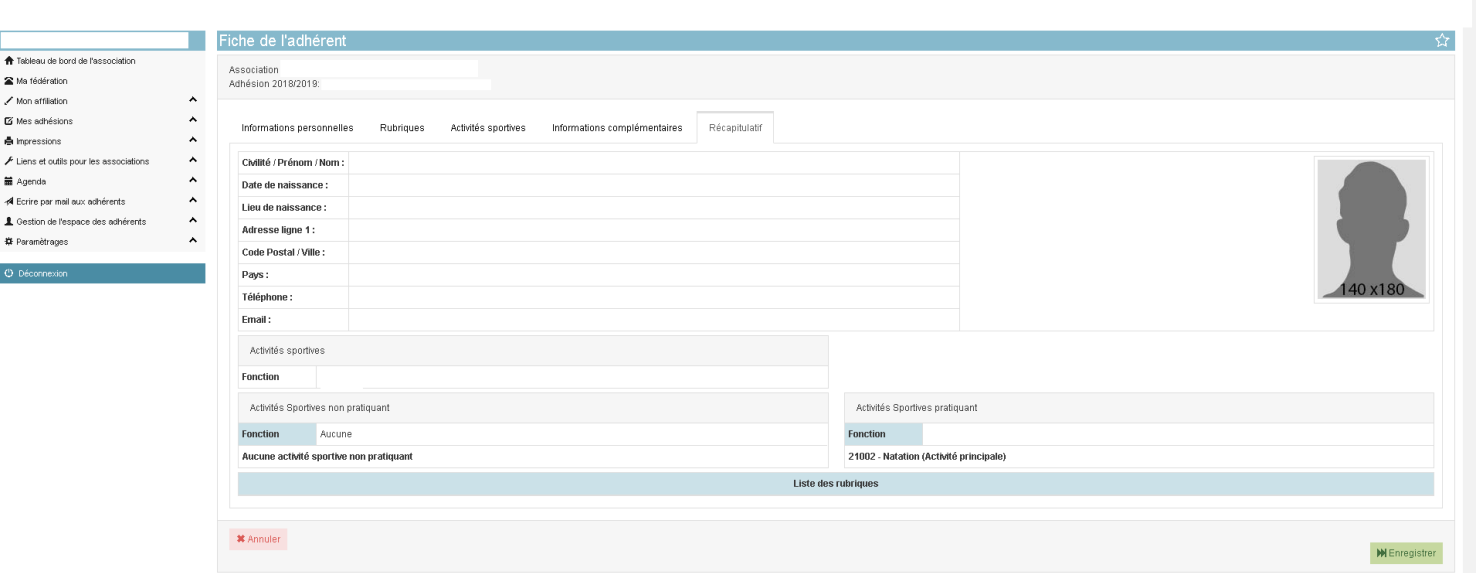

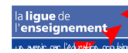

•Vous êtes sur l'onglet "récapitulatif"

•Vérifiez que tous les éléments sont corrects

•Puis cliquez sur "enregistrer"

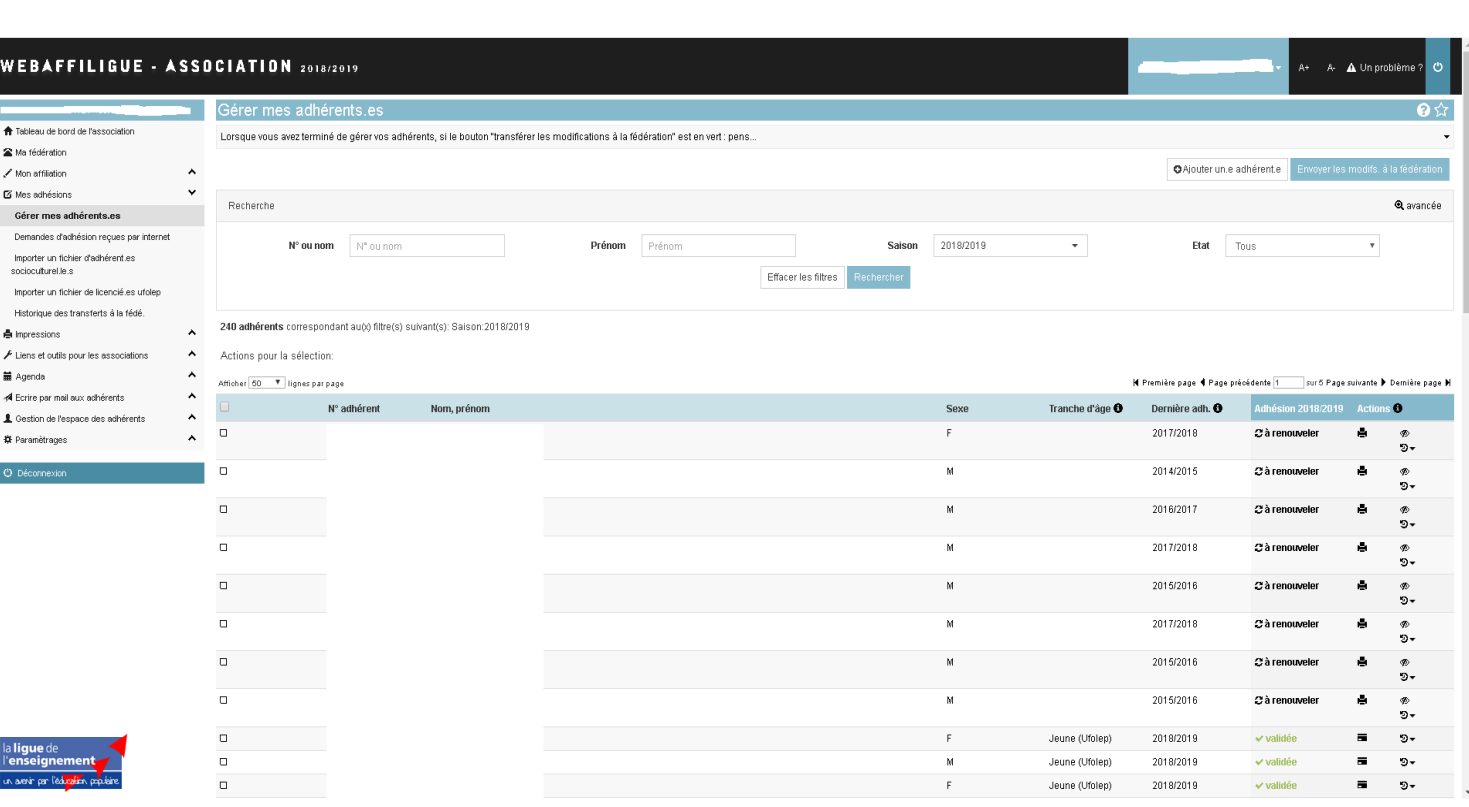

Fin de commande pour adhésion

- •Vous avez entré toutes vos licences.
- •Cliquez sur "envoyer les modifs à la fédération".
- •Imprimez le récapitulatif du bon de commande et le poster avec TOUTES les fiches papiers des adhérents enregistrés ainsi que le chèque correspondant au montant du bon de commande.
- •58 rue cavaignac 13003 MARSEILLE.

•

•La validation des licences sera effective à réception du dossier COMPLET.